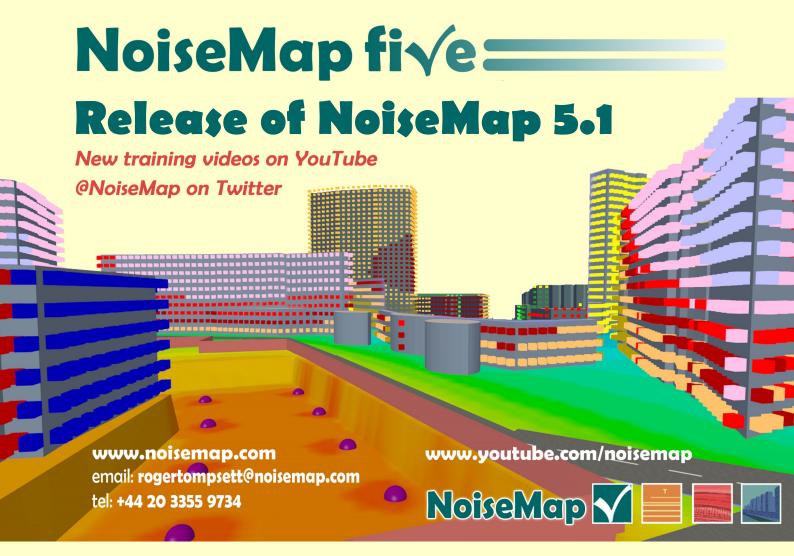

### NoiseMap 5.1 Headline updates:

- Multi-core calculation processing five times faster (typical)
- Import construction schedules from spreadsheets
- Results explorer to view, download or delete noise contours and receiver results to any scenario
- Display octave band results in SiteNoise
- Display and export all noise indices
- Easily import Shapefiles produced in other software
- Improved import and handling of Digital Terrain Models
- More Script command functions
- Button to view or hide any model object
- **Revised User Manual**
- More 'How to' guides
- **Updated User Forum**
- Full import of any NoiseMap Enterprise Masterfile or Archive file

NoiseMap 5.1 is free with current maintenance

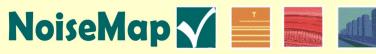

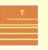

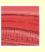

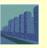

# NoiseMap five:

NoiseMap five has gained a reputation for being the only noise-mapping package that implements the UK procedures as written and lets you follow the result of each calculation step. This is extremely valuable in regulatory situations or where you need to implement noise mitigation strategies.

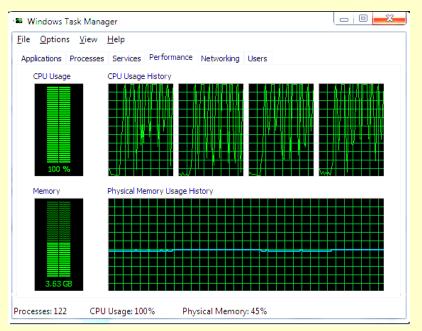

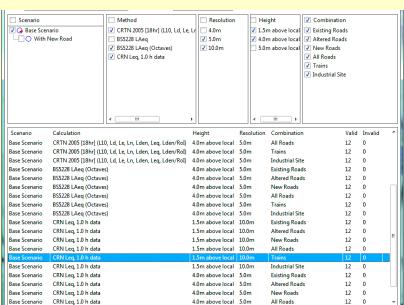

| Model            | ManualExampleDatabase |  |  |
|------------------|-----------------------|--|--|
| Scenario         | Base Scenario         |  |  |
| Contour Result 1 | CRN Leq, 1.0 h data   |  |  |
| Combination 1    | Trains                |  |  |
| Scenario 1       | Base Scenario         |  |  |
| Compare Function | Add                   |  |  |
| Contour Result 2 | BS5228 LAeq (Octaves) |  |  |
| Combination 2    | Industrial Site       |  |  |
| Scenario 2       | Base Scenario         |  |  |

Another valued feature is the ease with which NoiseMap fi√e can be 'driven' by instructions crafted in an external spreadsheet.

Enhancements to the script interface have added further capabilities to this.

### **Multi-core Processors**

Possibly the biggest news in this issue: if you have a multi-core processor, NoiseMap fi√e can now make use of all the processing engines when doing noise calculations. On the latest modern computers with four cores, this can speed up processing by a factor of five times. You can significantly shorten processing times without needing a remote server and distributed processing. Even massive projects using distributed processing will need far fewer additional processors. This gives a real saving in calculation licences as well as project time-scales.

You can also have multiple instances of NoiseMap running on the computer, allowing you to have more than one noise model open at the same time.

## **Results Explorer**

Results Explorer gives you a full view of the status of your work. It shows you all Noise Contours and Receiver Calculations stored in the database.

Results Explorer shows you how many tiles have been calculated and which ones are out of date. You can select the results by

- ♦ calculation method
- resolution
- scenario
- combination
- location

You can download results from one scenario into a different scenario, which can make noise contours quicker to compare and easier to understand.

You can easily delete results that you no longer require – perhaps because you have changed the calculation parameters or simply superseded the situation.

## Information panels

New information panels show full details of any contour or sum/difference contour shown on screen, including the scenario, the combination and the result displayed. This helps to avoid any confusion when dealing with complex projects.

## Mapping the way to a quieter future

## **Programmability**

NoiseMap fi√e is easier to programme than NoiseMap Enterprise ever was!

First, it reads the classic mnemonic code just like Enterprise. So any Masterfile that works with Enterprise can be read into NoiseMap fi√e – whether it contains road, rail or site models. In fact, you can also read Archive files in these formats, too.

But more than that, you can use the Script interface to automate the processing. Half a dozen new commands have been added to the Script interface this year. 70 commands are available now and more are being planned.

The script interface lets you create your own command shortcuts and can automate complex modelling sequences. For repetitive operations, it can be easier to do this than to scroll through a lot of menu items in the graphical user interface, when you need to be careful to set all the options consistently.

So you can automate the process of importing a Masterfile, saving it to a database, running the calculations and saving.

## Import from spreadsheets

Better than having to deal with the mnemonic codes of the classic system, you can import many items like traffic flows, plant lists, activity lists and category combinations from spreadsheet tables.

This make it much easier to import new sets of traffic flows to a road scheme or a construction schedule to a Sitenoise model. You can even create activities, assign plant and allocate them to working locations in a single spreadsheet table as shown here, allowing a large element of automation in construction site noise assessments.

## **User Support**

Sophisticated software needs sophisticated user support.

We have updated the written **User Manual** and its parallel **context-sensitive help**. This includes a revised section on the various calculation methodologies.

The **User Forum** is frequently updated with new topics, especially those raised by user queries when these are not fully dealt with in the User Manual.

**How to Guides** provide more detailed help on how to undertake specific job-related processes, including:

- Importing Shapefiles from GIS
- Modelling construction sites
- Undertaking DMRB assessments
- Using the Script interface
- Using Categories and combinations

We have put some simple introductory videos onto **YouTube** and will expand this in response to user requests.

import plant plant.csv

include categories.nms

import activities weekday.csv

commit scenario=weekday

calc contour area=loaded method=bs5228 res=10 ht=4

calc receivers area=loaded method=bs5228

import activities weekend.csv

commit scenario=weekend

calc contour area=loaded method=bs5228 res=10 ht=4

calc receivers area=loaded method=bs5228

import activities night.csv

commit scenario=night

calc contour area=loaded method=bs5228 res=10 ht=4

calc receivers area=loaded method=bs5228

| _      |          |          |                |     |        |          |
|--------|----------|----------|----------------|-----|--------|----------|
| ACTNUM | ACTNAME  | PLANTNUM | PLANTTYPE      | САТ | ONTIME | WORKINGS |
| 10     | Concrete | 1        | APT_STATIONARY | 5   | 50     | 1        |
| 10     | Concrete | 2        | APT_STATIONARY | 5   | 40     |          |
| 10     | Concrete | 3        | APT_STATIONARY | 5   | 50     |          |
| 10     | Concrete | 4        | APT_STATIONARY | 5   | 25     |          |
| 10     | Concrete | 5        | APT_STATIONARY | 5   | 20     |          |
| 10     | Concrete | 6        | APT_STATIONARY | 5   | 90     |          |
| 11     | Proofing | 7        | APT_STATIONARY | 6   | 50     | 2        |
| 11     | Proofing | 8        | APT_STATIONARY | 6   | 15     |          |
| 11     | Proofing | 9        | APT_STATIONARY | 6   | 75     |          |
| 12     | Backfill | 10       | APT_STATIONARY | 7   | 60     | 2,3      |
| 12     | Backfill | 11       | APT_STATIONARY | 7   | 60     |          |

#### NoiseMap

#### Environmental Noise Mapping Software

Using NoiseMap to predict noise from

**Construction Sites** 

November 2013

## 

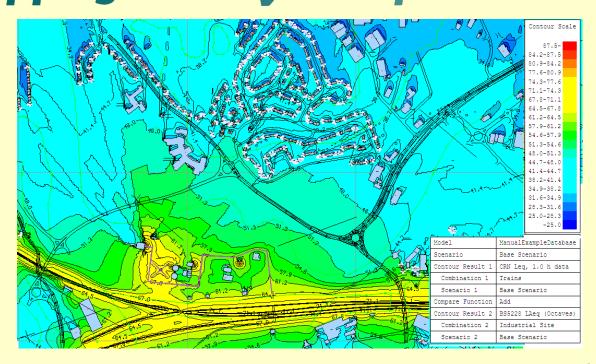

## Renew your maintenance contract and get:

- Latest version of NoiseMap & upgrades for 12 months
- Compatible with Windows XP, 7, 8; 32 & 64 bit
- Can use multi-core chips and multiple displays
- Keep up with changes to calculation methods
- Updates to User Guidance
- Technical support by email and telephone
- Membership of User Forum
- Discuss new features with our staff

## Integrated road, rail and industrial noise maps

- from digital mapping
- from GIS/ shapefiles
- from DXF files
- from bitmaps
- by hand
- automatic generation of receiver points

  Display noise maps in many ways:
- noise contour maps
- sum and difference contours
- individual receiver points
- façade noise levels
- 3-d perspective views
- contribution of noise from each source
- vertical noise contours
- web-based display \*
- ISO and custom colours
- Full control over display process

#### Wide choice of calculation method:

- Calculation of Road Traffic Noise (UK)
- Calculation of Railway Noise (UK)
- BS5228 (with enhancements)
- L<sub>Aeq</sub> (UK Noise Advisory Council)
- L<sub>den</sub> (UK Department of Environment)

- L<sub>den</sub> (Rep. of Ireland, Methods A and B)
- UK Highways Agency DMRB methods
- 1-hr, 18-hr and 24×1-hr traffic calcs

#### **Huge model sizes:**

- Practically unlimited model sizes‡
- Create and store hundreds of scenarios
- Results are stored with the model
- Database previewer for easy navigation
- Simple for users to collaborate \*
- Simple distributed calculations \*

#### Easy to check accuracy:

- View-as-colour
- Cross-sections
- 3-d perspective views
- •One line per source output
- Full calculation logs
- Automated error checking

#### Flexible licence terms:

- Permanent or Pay-as-you-go
- Hire/ Hire-purchase
- Calculation-only

#### **Excellent user support:**

- •On-screen context sensitive help
- User manual & 'How to' user guides
- •On-line User Forum
- Telephone and email support
- •On-site training courses

#### **Powerful productivity tools**

- Script files for automated processing
- Multiple site activities
- Multiple vehicle types in train service
- Standalone or distributed computing
- Results explorer
- Compatible with NoiseMap Classic

For further information contact:

NoiseMap Ltd
26 Hamilton Close
EPSOM
Surrey
KT19 8RG
United Kingdom

Telephone: +44 20 3355 9734 Email: info@noisemap.com
Web: www.noisemap.com

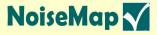

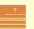

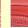

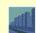